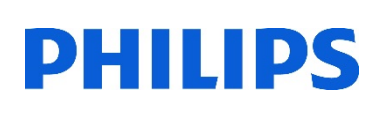

## Healthcare

Lumify

# **Lumify** セッティング

#### Settings:設定

- 1. タブレットの電源を入れます
- 2. [Lumify]アプリケーションを起動します
- 3. [メニュー] | (画面左上) から、[Settings] をタップします

#### 店 Walkthrough **3** Ö Settings A About

#### Imaging:イメージング

- 1. Loop Duration:動画取り込み時間の設定(最大:10秒)
	- 青色のポイントを指でスライドして調整します

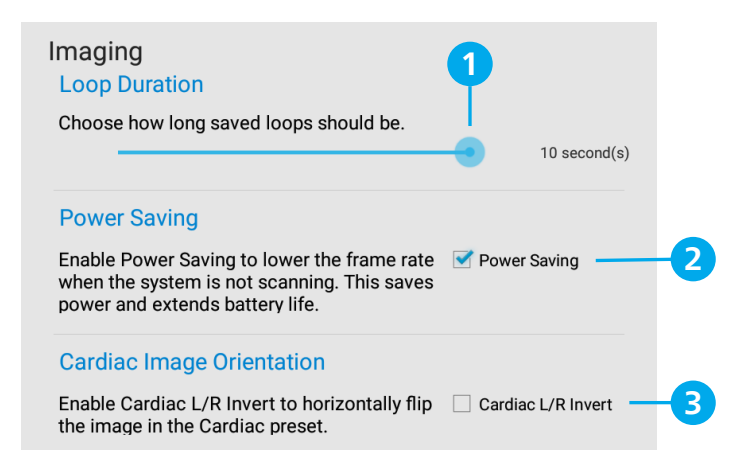

2. Power Saving:省エネルギー設定

[Power Saving]にチェックすると、スキャンしていない時はフレームレートを下げて節電し バッテリー寿命を延ばすことが可能です

3. Cardiac Image Orientation: 画像の左右反転

[Cardiac L/R Invert]にチェックすると、Cardiac(心臓)プリセットで画像の左右反転が可能です

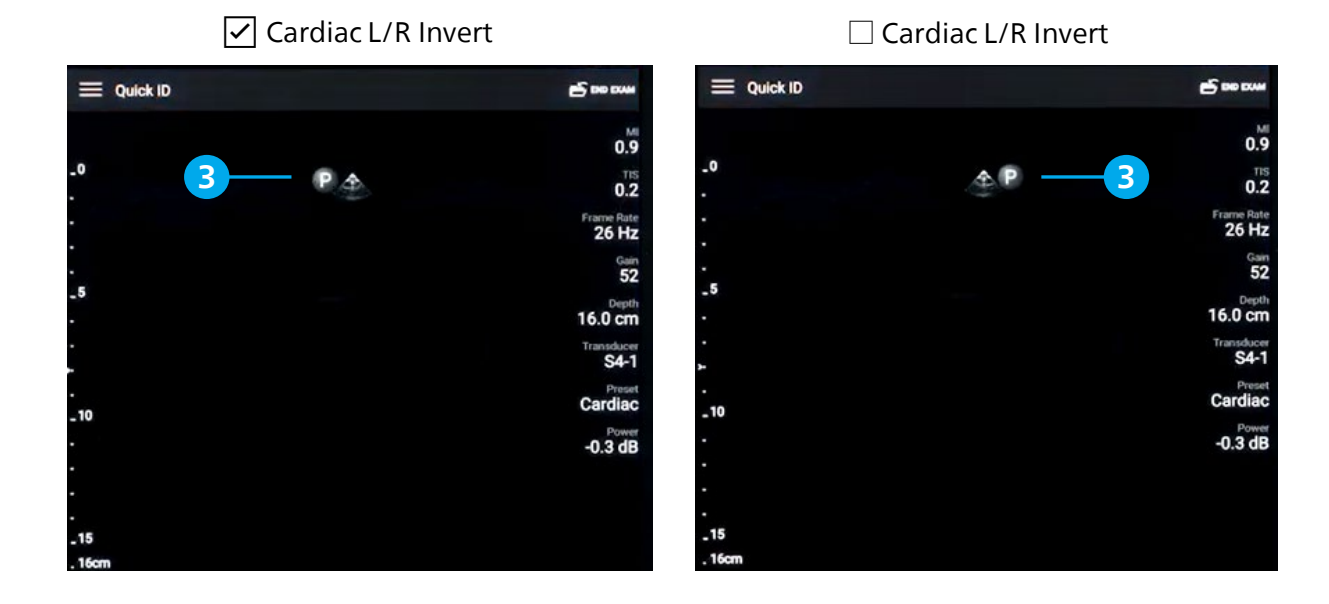

### Display:ディスプレイ

- 1. Control Orientation:トランスジューサを持つ手を選択(Left:左、Right:右) デバイスを横向きで使用する際にコントロールの表示位置を変更します
- 2. Power Control:出力パワー調整 [Power Control]にチェックすると、出力パワーを調整するためのコントロールが表示されます
- 3. Thermal Index Display:3つの熱的指標

TIS:軟部組織、TIB:骨、TOC:頭蓋骨のうち、どの指標を画面に表示するかを選択可能です

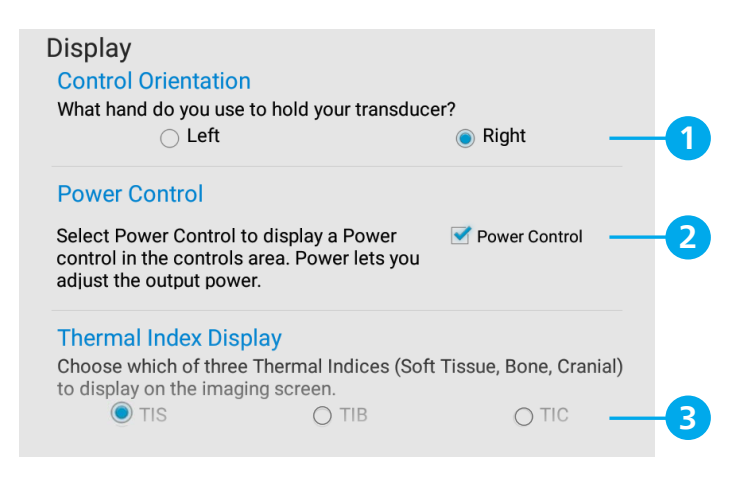

### □ Power Control ☑ Power Control

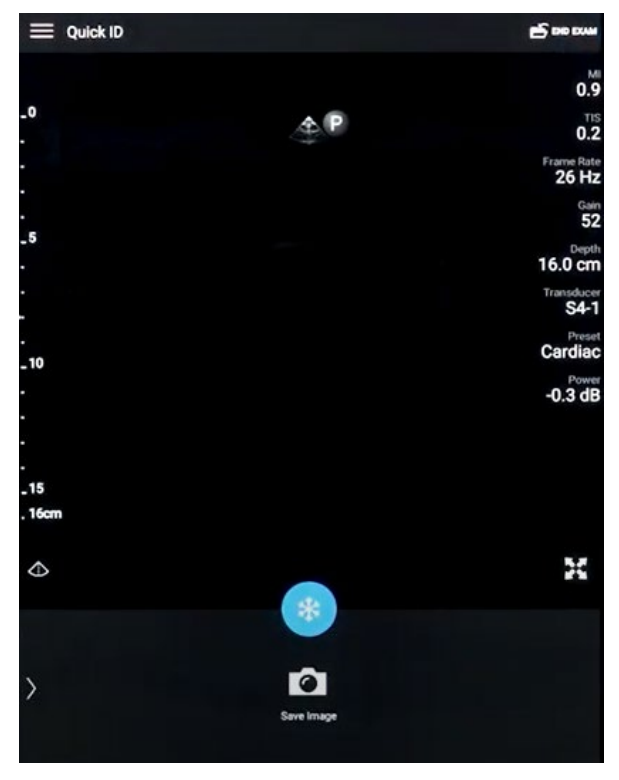

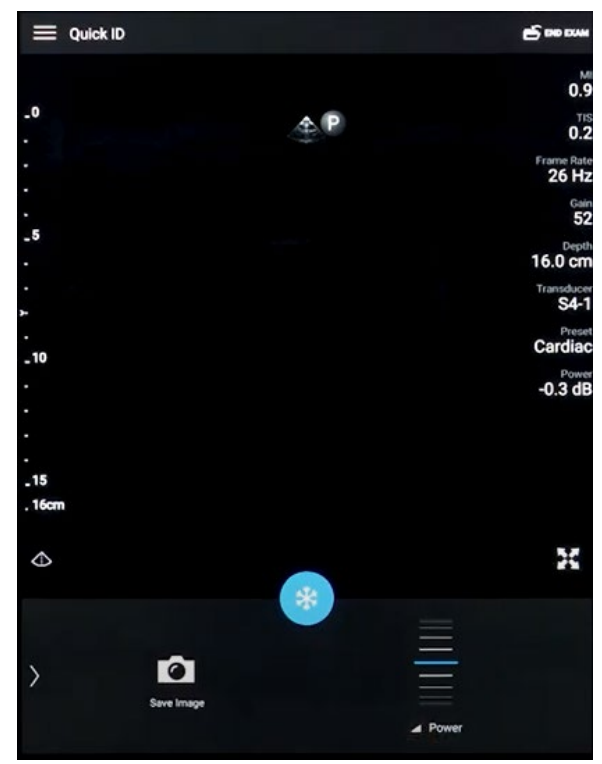

#### Miscellaneous:各種設定

- 1. Barcode Scanner:バーコード・スキャナーの設定
- 2. Patient Database:患者データベースの設定
	- ・Export Database:患者データの保管
	- ・Import Database:保管したデータのインポート
	- ・Repair Database:患者データの破損項目を削除
	- ・Reset Database:すべての患者データを削除
- 3. System Logs:診断ログ

装置に問題が発生した場合、[Send Logs]をタップし、Philipsに診断ログを送信します エラー発生時に自動的に診断ログを送信するには、[Auto-Send Logs]にチェックします

4. Audit Logs:監査ログ

[View Audit Logs]をタップし、リストから監査ログを選択します

監査ログは、患者データへのアクセスに関する以下の情報を記録します

- ・検査を開始および終了した時刻
- ・検査および画像を表示した時刻
- ・検査および画像をエクスポートまたは削除した時刻
- ・画像を電子メールで送信した時刻

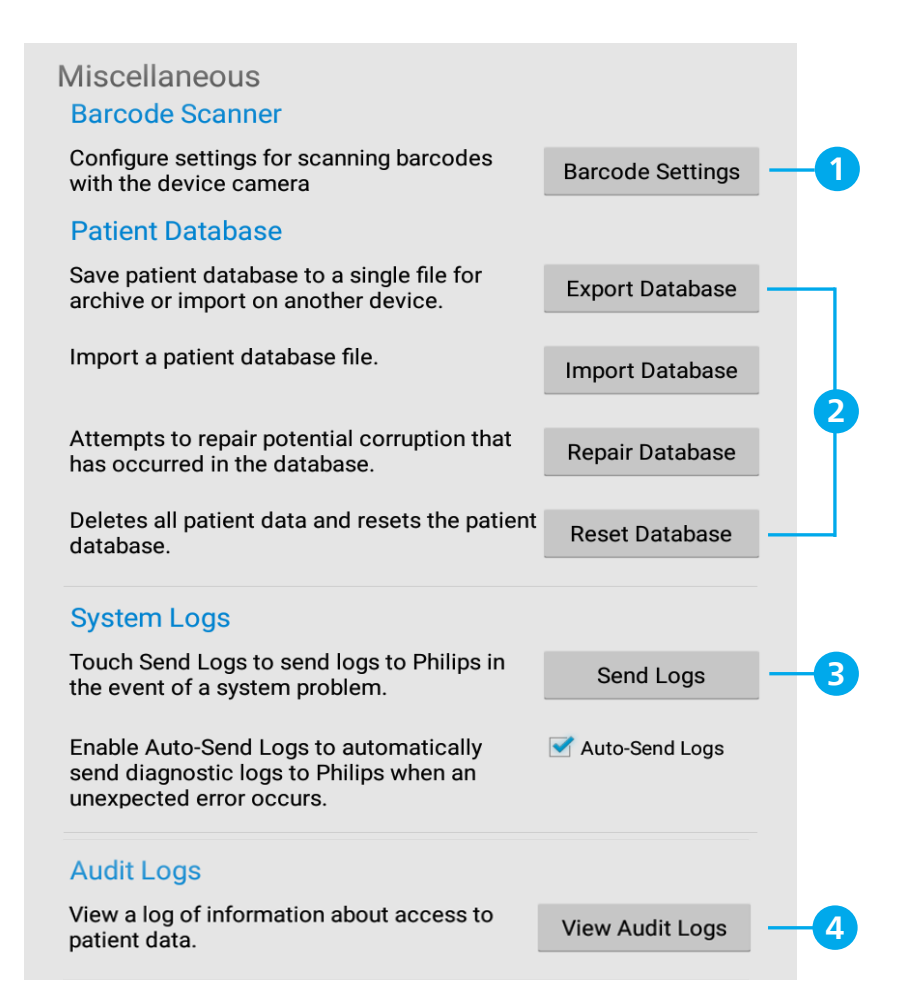

#### Reacts Setting: Reactsの設定

- 1. Camera:カメラ設定
	- ・Reacts開始時に、Lumifyのカメラをオンにしてリモート・ユーザーにみせますか? Yes/No
	- ・初期設定で使用するカメラはどちらですか? Front(前面)/Back(背面)
- 2. Call Settings:コール設定
	- ・ 通話は、マイクをミュートした状態で開始しますか? Yes/No
	- ・ Reacts開始時に、自動で超音波画像を共有しますか? Yes/No
- 3. Account and Login:アカウントとログイン設定
	- ・Lumify起動時に、Reactsへ自動でログインしますか? Yes/No
	- ・[Clear]をタップすると、Reactsのユーザー名、パスワードを消去します

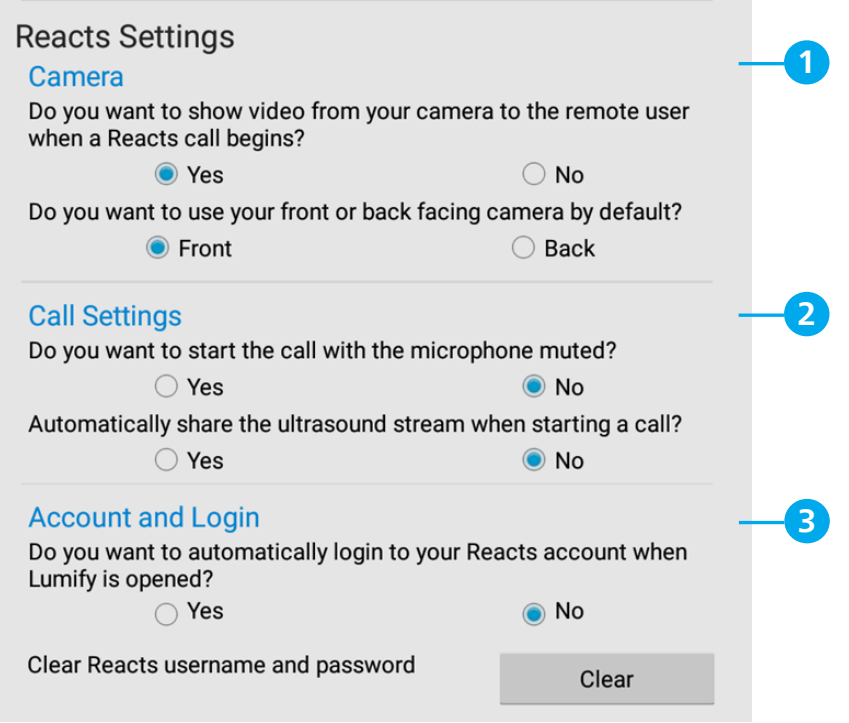

#### Device, Transducers:デバイスとトランスジューサの設定

- 1. WiFi Settings:デバイスの無線ネットワーク設定
- 2. Transducer Tests:トランスジューサ・テスト [Run Tests]をタップすると、トランスジューサの自己診断テストを実施します 画質、トランスジューサの認識、エラー・メッセージの診断を行います
- 3. Registered Transducer:Lumifyに登録されているトランスジューサのリスト
	- ・Serial Number:シリアル番号
	- ・Model:型式
	- ・Registration Status:登録状況
	- \*リストからトランスジューサをタップすると、詳細情報が表示されます

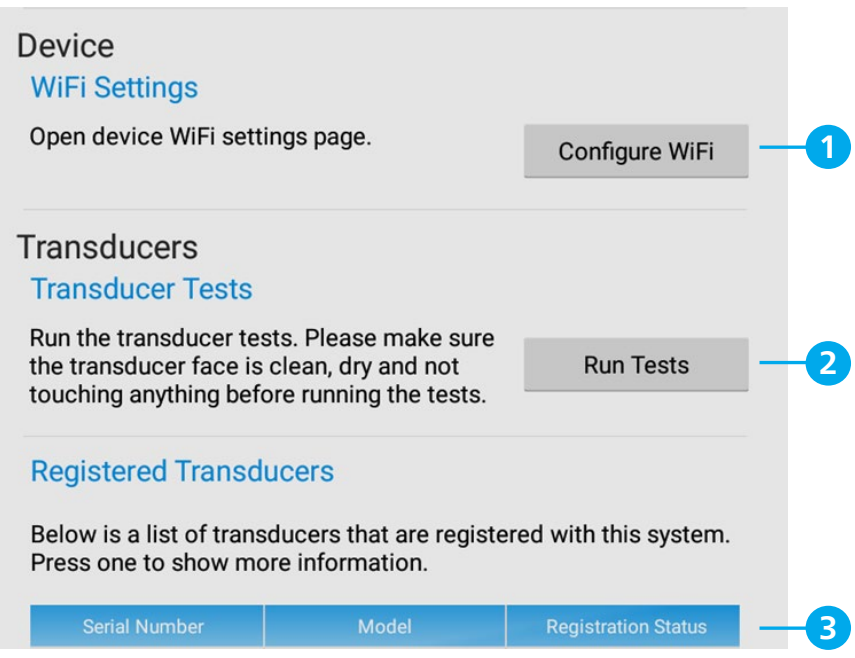

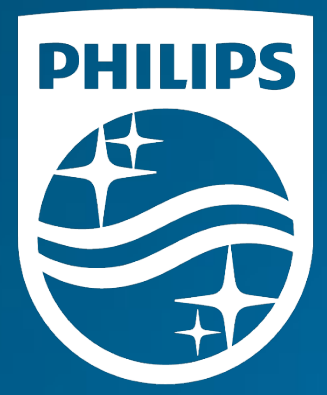

#### <sub>製造販売業者</sub><br><mark>株式会社フィリップス・ジャパン</mark>

〒108-8507 東京都港区港南2-13-37 フィリップスビル

お客様窓口 受付時間 9:00~18:00(土・日・祝祭日・年末年始を除く) 0120-556-494 03-3740-3213

www.Philips.co.jp/healthcare

改良などの理由により予告なしに意匠、仕様の一部を変更する ことがあります。あらかじめご了承ください。詳しくは担当 営業、もしくは「お客様窓口」までお問い合わせください。 記載されている製品名などの固有名詞は、Koninklijke Philips N.V. またはその他の会社の商標または登録商標です。

© 2021 Philips Japan, Ltd.

販売名:超音波画像診断装置 Lumify 医療機器認証番号:302AFBZX00043000 管理医療機器/特定保守管理医療機器